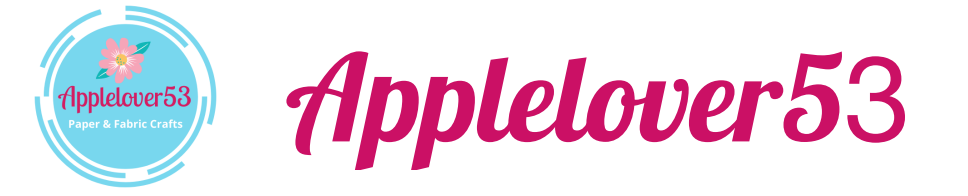

## Cutting Files Important Information

*Please note my cutting files are ScanNCut FCM file format*  If you try to open them you will get an error message They Do Not open directly on your computer/Laptop/Mobile Device They will only open in Canvas Workspace or Directly on your ScanNCut machine (any model)

## *Once downloaded from my online cutting file shop-*

The cutting file will drop into the downloads folder on your computer The cutting file is in a Zip format.

• Unzip/Extract the file as you do with any other zip file for your operating system

## **If you don't have a wifi enabled scanncut machine**

- Drag the unzipped FCM file onto a USB/Flash drive and then insert that into your SNC machine, choose the file and its ready for use, you can also save it directly to your SNC machine.
- If you have wifi you have two options depending on wether you use Canvas Workspace Online or Canvas Workspace for Computer.
- **Option 1** Open Canvas Workspace online, with a new blank page, use the SVG icon and navigate to my cutting file, once found, select it and open it in CW.
- Once the cutting file appears on your CW mat, use the big purple download button and choose, transfer via wifi, and the file will be sent to the registered SNC machine.
- Turn you SNC machine on, use the retrieve data icon and choose the CW icon, your transferred file will appear, you can now also save the file directly on your SNC machine.
- **Option 2** Open Canvas Workspace for computer, with a new blank mat, at the top of your computer screen go to "File" and then "Import from computer" navigate to where your FCM file is, choose it and it will open on your screen mat.
- Then go back to "File" at the top of the screen and choose "Export/Transfer FCM" a new box will appear, from there choose "Transfer the file via the internet".
- Turn you SNC machine on, use the retrieve data icon and choose the CW icon, your transferred file will appear, you can now also save the file directly on your SNC machine.

## There is also a video on my youtube channel from 2020 [Here](https://youtu.be/ablL_FwEBzA)

Thank you for your purchase and I hope you enjoy using the cutting files.